## Juniper SRX 日本語マニュアル

## インタフェースの CLI 設定

© 2022 Juniper Networks <sup>1</sup> Juniper Business Use Only

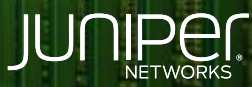

Driven by<br>Experience

**TERRITORY** 

はじめに

- 本マニュアルは、インタフェースの CLI 設定について説明します
- ◆ 手順内容は SRX300 、Junos 21.2R3-S2 にて確認を実施しております
- 実際の設定内容やパラメータは導入する環境や構成によって異なります

各種設定内容の詳細は下記リンクよりご確認ください

<https://www.juniper.net/documentation/>

- 他にも多数の SRX 日本語マニュアルを「ソリューション&テクニカル情報サイト」に掲載しております <https://www.juniper.net/jp/ja/local/solution-technical-information/security.html>

インタフェース

以下の設定を行う場合のコマンド例となります

- ge-0/0/1 に 192.168.20.2/24
- セキュリティゾーン trust を定義
- ge-0/0/1 にセキュリティゾーン trust をアサイン

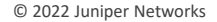

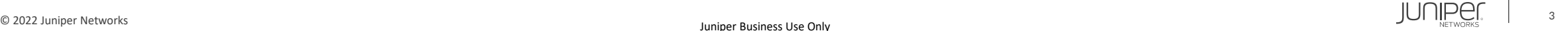

インタフェース

## 1. ge-0/0/1 に 192.168.20.2/24 を設定します

user@srx# set interfaces ge-0/0/1 unit 0 family inet address 192.168.20.2/24

2. セキュリティゾーン trust を定義します

user@srx# set security zones security-zone trust

3. ge-0/0/1 にセキュリティゾーン trust をアサインします

user@srx# set security zones security-zone trust interfaces ge-0/0/1.0

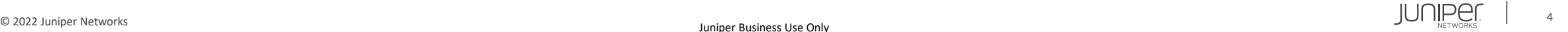

インタフェース

## 設定の確認

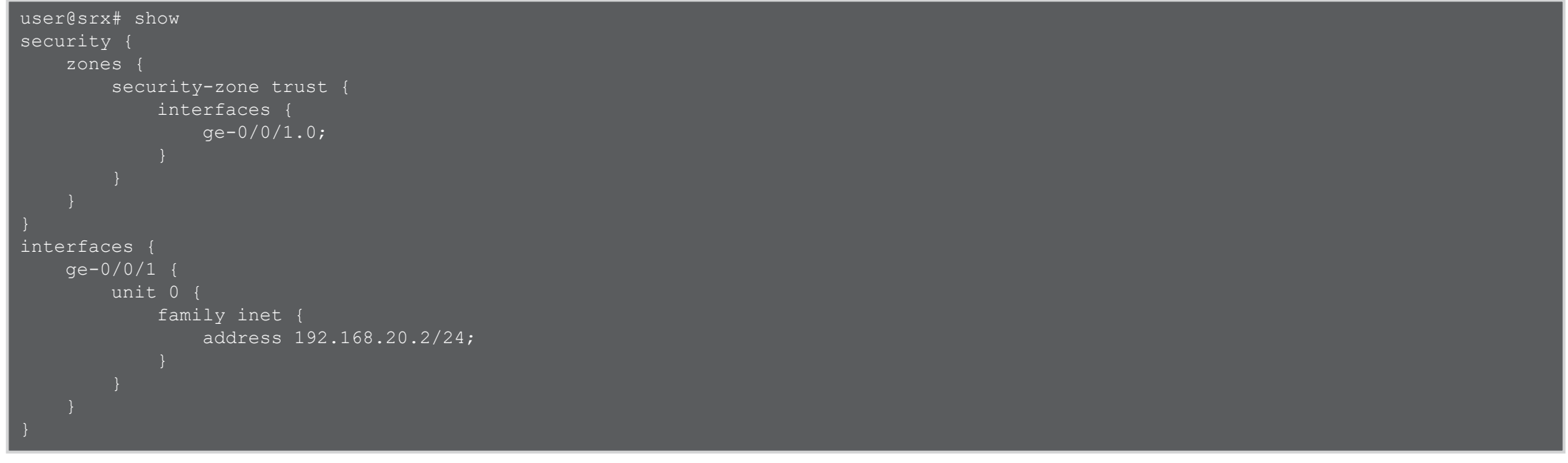

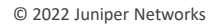

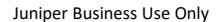

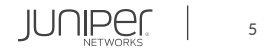

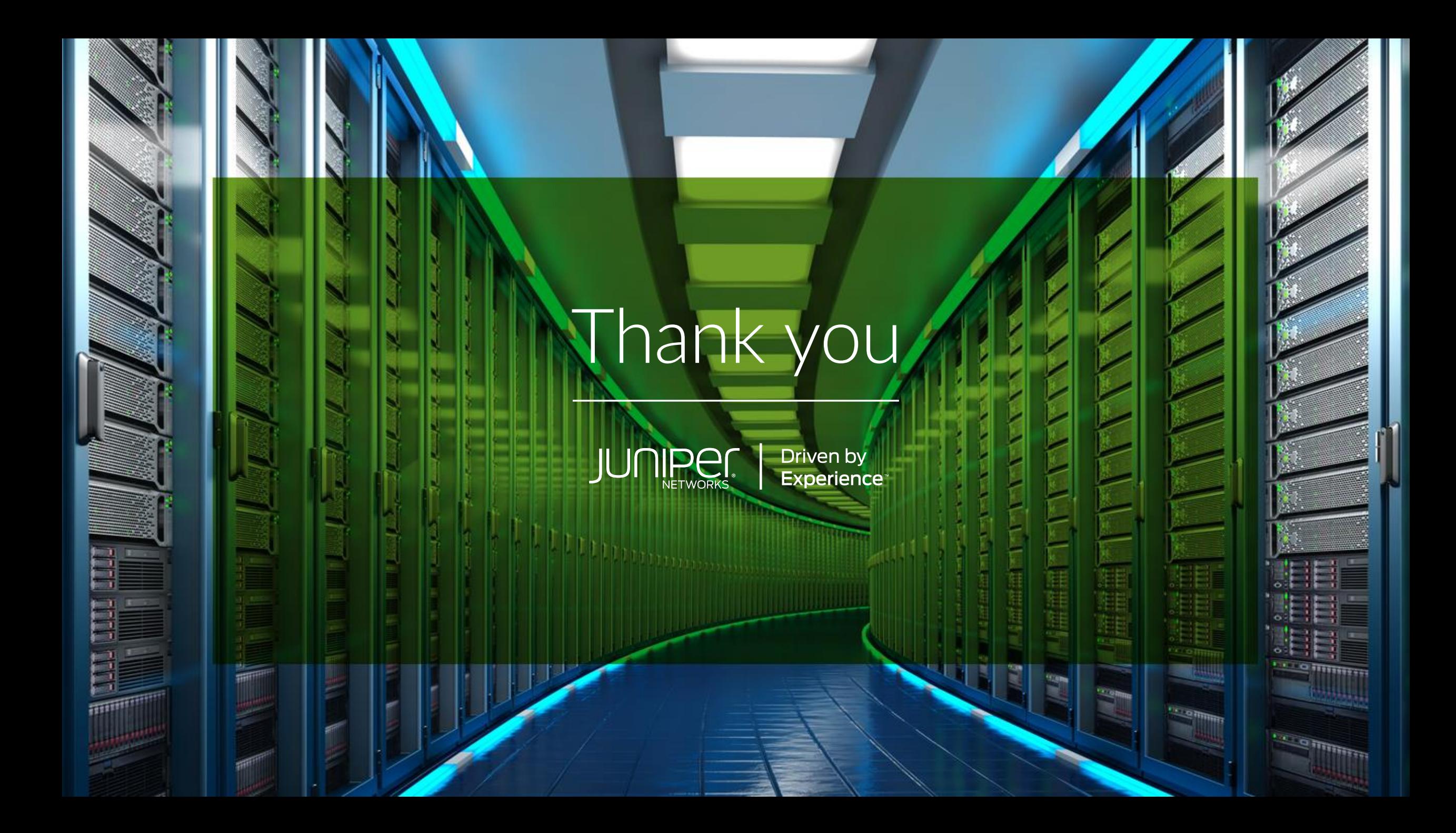